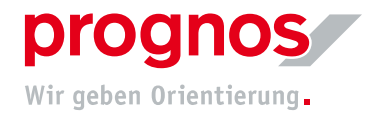

## 1 Teilnahme an einem Teams-Liveereignis ohne Microsoft-Konto und ohne Installation (via Link)

Voraussetzungen, um an einer Teamsbesprechung teilnehmen zu können:

- eine stabile Internetverbindung
- Offiziell unterstützten Browser
	- o Microsoft Edge
	- o Google Chrome
	- o Internet Explorer
	- o Firefox

Es müssen, wenn oben genannte Bedingungen erfüllt sind, KEINE Installationen oder Einstellungen vorgenommen werden!

- 1.1 Sie haben den Link zur Teilnahme am Liveereignis per E-Mail/Post/sonstigen Kommunikationswegen erhalten:
- 1. Öffnen Sie auf den Link, der Ihnen zugesendet wurde, in dem Sie auf den Link klicken, oder geeben Sie diesen direkt in die Adrersszeile Ihres Browser ein

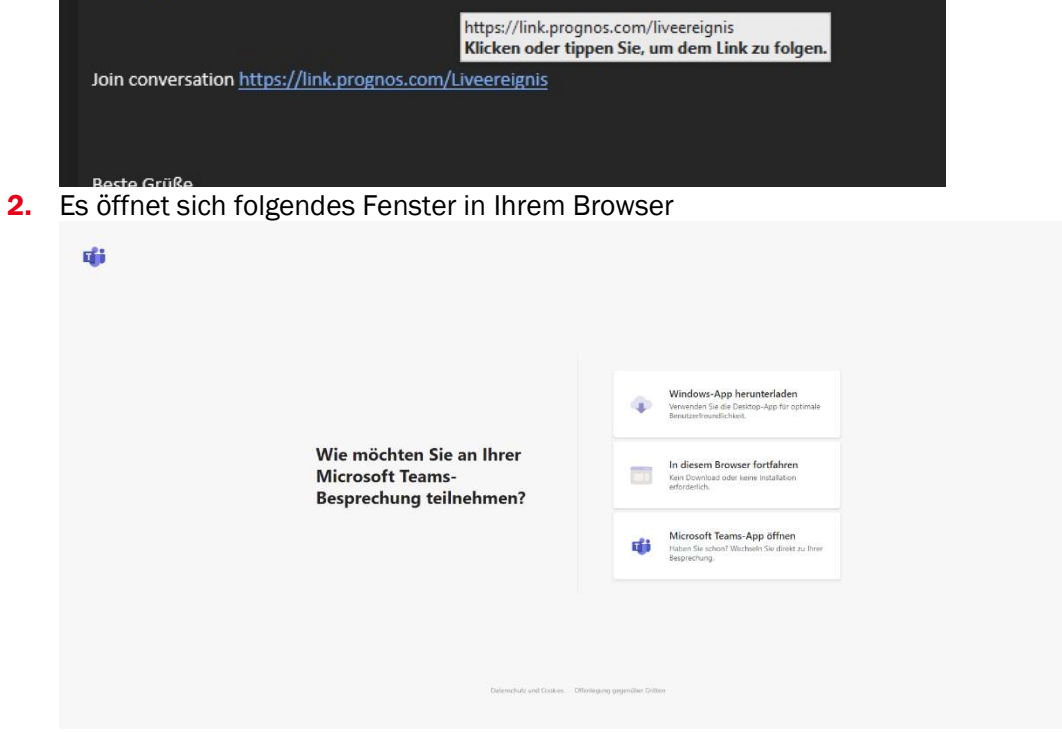

**3.** Klicken Sie auf "In diesem Browser fortfahren"

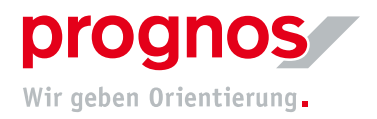

4. Sie gelangen zu folgender Seite

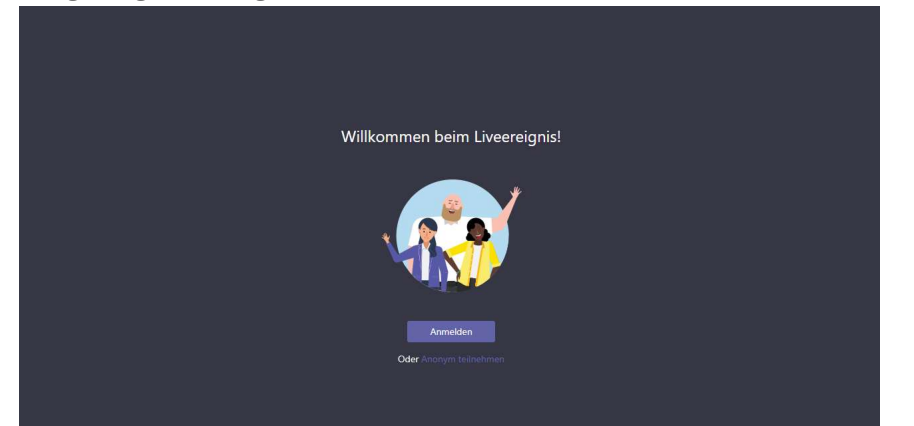

5. Wenn Sie keine Microsoftkonto besitzen, wählen Sie "Anonym teilnehmen"

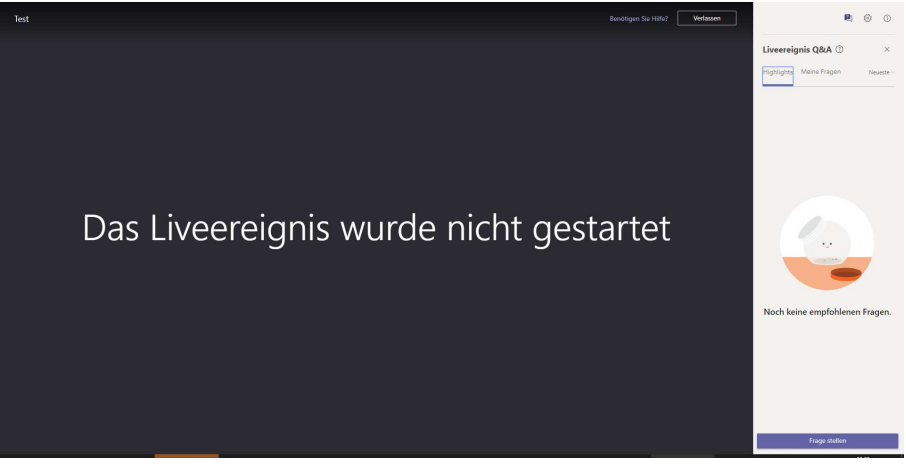

6. Sie nehmen nun an dem Liveereignis teil. Warten Sie, bis das Ereignis gestartet wurde.

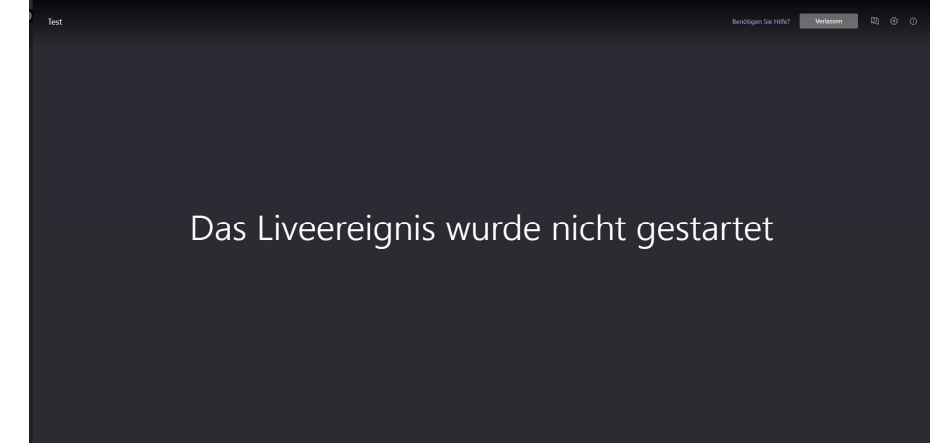

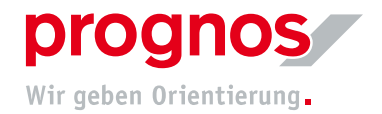

- 1.2 Sollte sich ein anderer als oben erwähnter Browser öffnen, gehen Sie bitte wie folgt vor:
- 1. Markieren Sie den gesamten Link, klicken mit der rechten Maustaste auf den Link und kopieren diesen

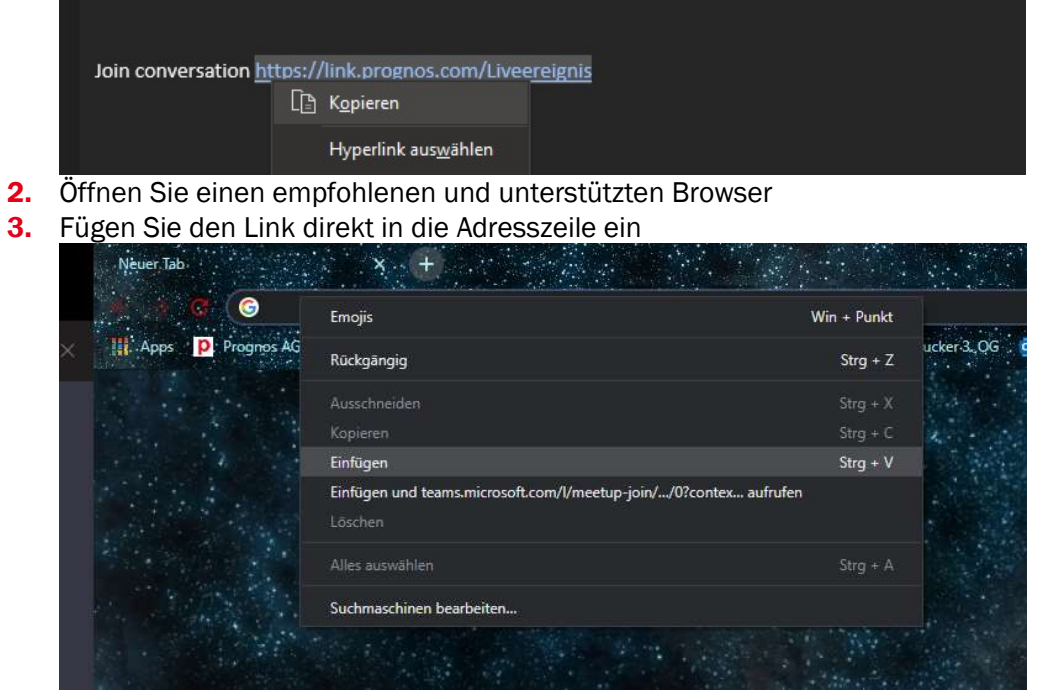

4. Es öffnet sich folgendes Fenster in Ihrem Browser

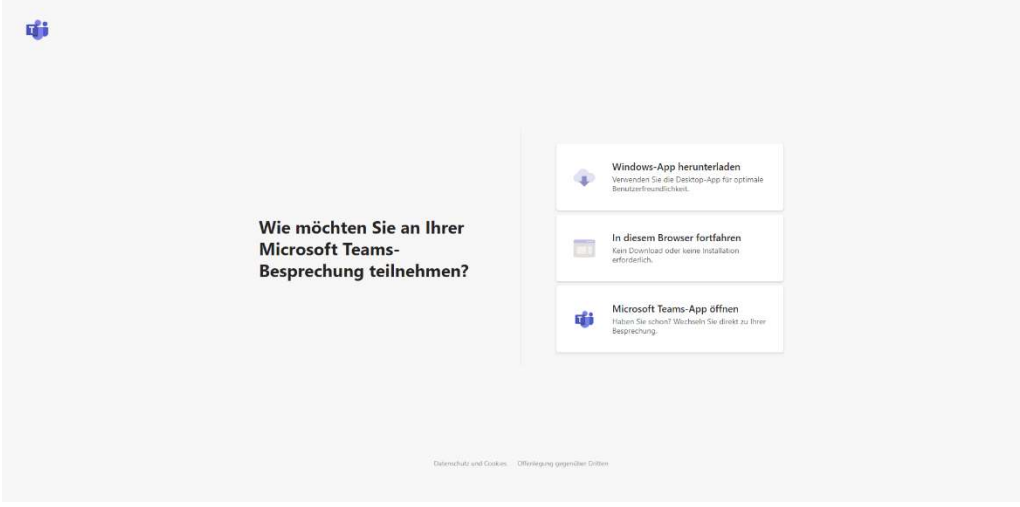

5. Klicken Sie auf "In diesem Browser fortfahren"

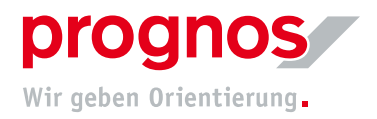

6. Sie gelangen zu folgender Seite

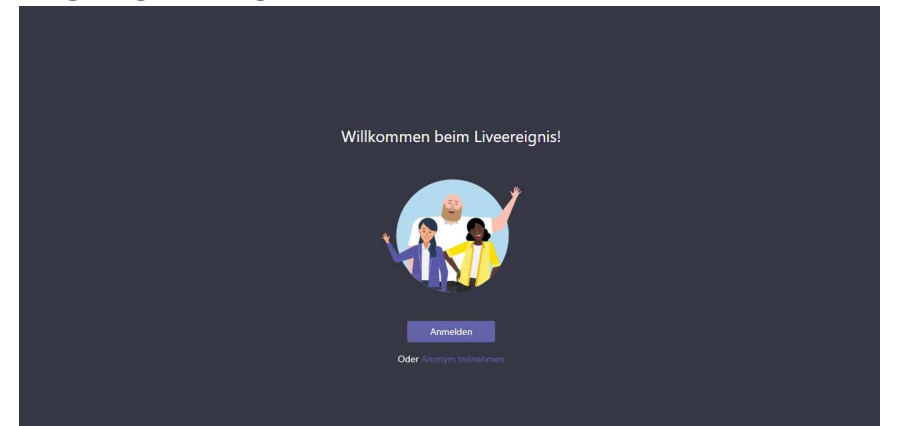

7. Wenn Sie keine Microsoftkonto besitzen, wählen Sie "Anonym teilnehmen"

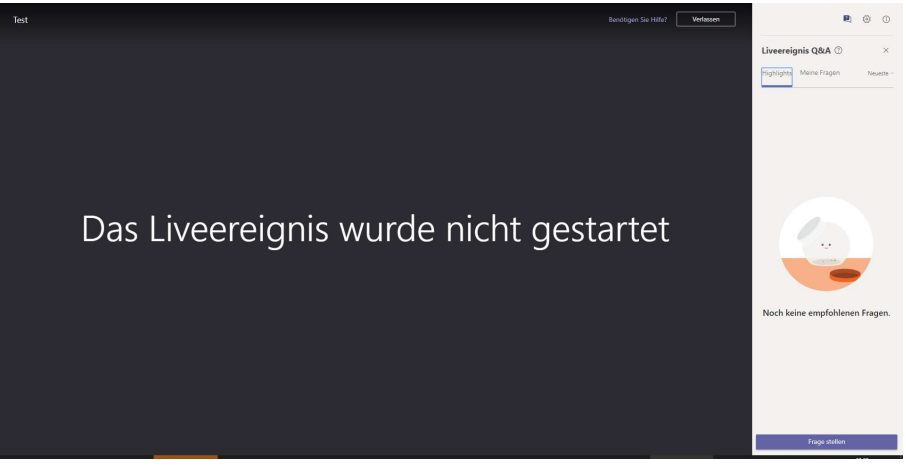

8. Sie nehmen nun an dem Liveereignis teil. Warten Sie, bis das Ereignis gestartet wurde.

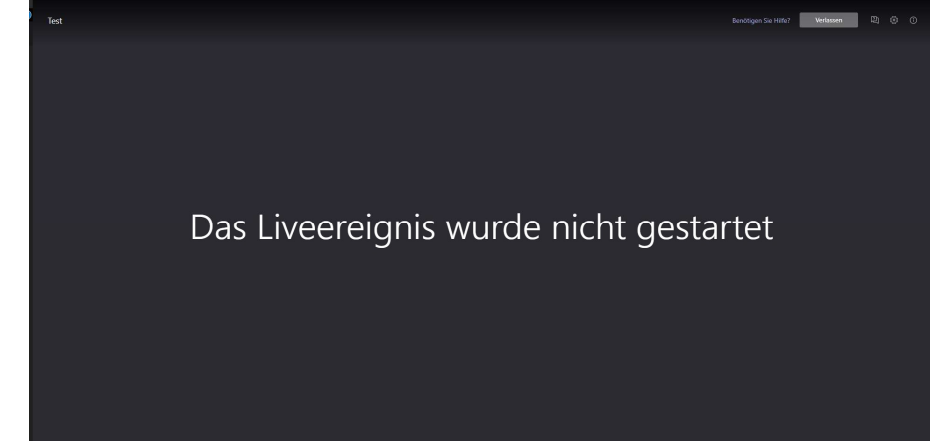